**in**

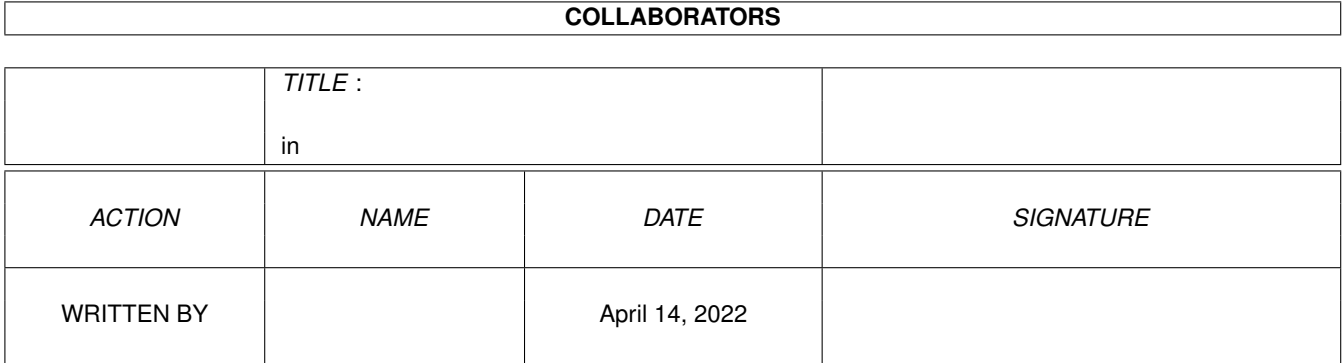

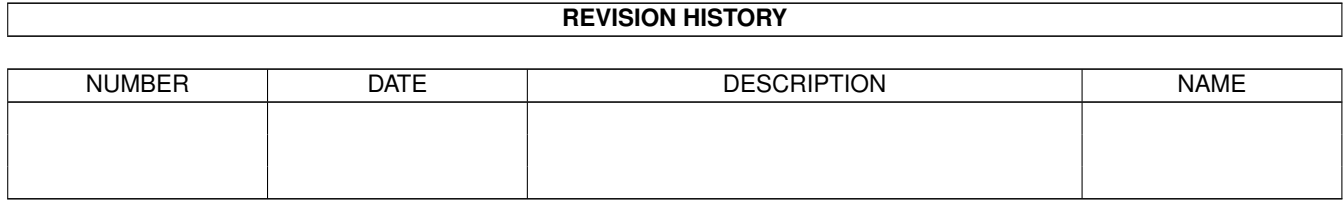

# **Contents**

#### $1$  in

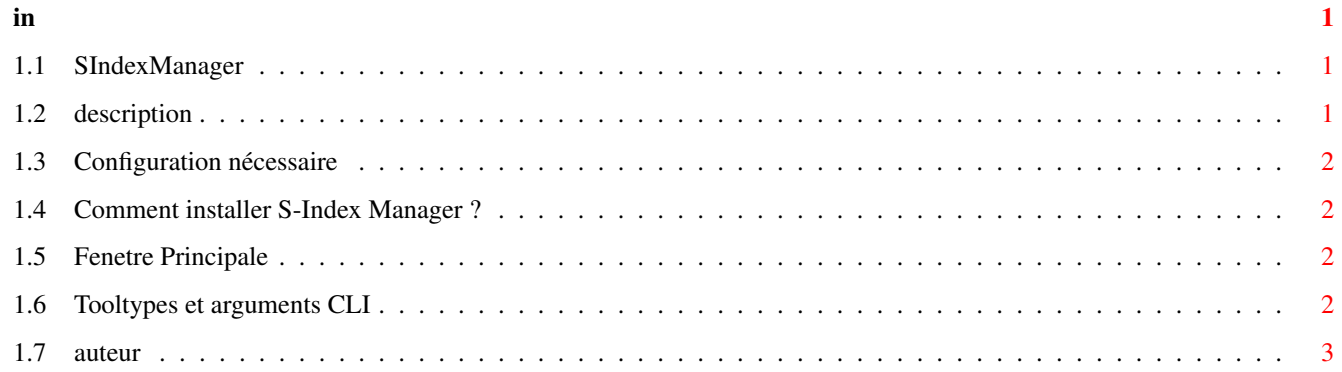

## <span id="page-3-0"></span>**Chapter 1**

# **in**

### <span id="page-3-1"></span>**1.1 SIndexManager**

S-Index Manager -- Version 1.0

Documentation française

1. Introduction

1.1 [Description](#page-3-3) Une courte description de S-Index Manager.

1.2 [Configuration nécessaire](#page-4-4)

2. Installation

2.1 [Installation](#page-4-5) Comment installer S-Index Manager

3. Mode d'emploi

3.1 [Mode d'emploi](#page-4-6)

4. Status

4.1 [L'auteur](#page-5-1)

### <span id="page-3-2"></span>**1.2 description**

<span id="page-3-3"></span>Courte description de S-Index Manager

S-Index Manager a été créé dans le seul but de simplifier la gestion des index utilisés par Searcher. Il permet :

Création d'index.

Mise à jour d'index.

Convertion du format d'anciens index.

Visualisation de la date et de l'heure de création de l'index.

Effacement d'index.

Visualisation du status de l'index (s'il est complet ou non).

Utilisation de [ToolType/argument CLI](#page-4-7)

S-Index Manager est compris dans l'archive de Searcher qui est SHAREWARE. Il est librement distribuable à condition que le contenu de l'archive originale ne soit pas modifié. Reportez-vous à la documentation de Searcher pour plus de détails.

#### <span id="page-4-0"></span>**1.3 Configuration nécessaire**

<span id="page-4-4"></span>S-Index Manager a besoin de :

L'OS 2.0 ou supérieur.

La ReqTools.library © Nico François.

S-Index Manager utilise si présents :

La locale.library et le catalogue associé sindexmanager.catalog.

#### <span id="page-4-1"></span>**1.4 Comment installer S-Index Manager ?**

#### <span id="page-4-5"></span>Installation

Pas de script Installer ! Il n'est nullement obligatoire de copier des fichiers sur votre disque dur.

Si vous le souhaitez, vous pouvez copier :

sindexmanager.catalog dans LOCALE:catalogs/VotreLangue/

### <span id="page-4-2"></span>**1.5 Fenetre Principale**

<span id="page-4-6"></span>Description des gadgets de la fenêtre principale

La première liste : elle indique les fichiers index présents dans le répertoire index courant.

La deuxième liste : elle donne des informations sur l'index courant.

Creer Index : demande tout d'abord le nom du nouvel index et le chemin utilisé par l'index, puis crée l'index comme le ferait Searcher.

Mise à jour Index : recrée l'index courant.

Effacer Index : pas de commentaire...

Convertir ancien index : les anciens index utilisés ne comportent pas toujours le maximum d'informations. Cette commande ne fait que les rajouter.

Rescanner répertoire : met à jour la liste d'index présents dans le répertoire courant.

Changer répertoire : change de répertoire index courant.

#### <span id="page-4-3"></span>**1.6 Tooltypes et arguments CLI**

<span id="page-4-7"></span>Note

Si un tootype est inactif, c'est à dire s'il est entre parenthèses, ce sera la valeur par défaut qui sera utilisée.

Liste des tooltypes et des arguments CLI supportés par S-Index Manager :

INDEXPATH= : spécifie le chemin utilisé par toutes les opérations sur les index.

## <span id="page-5-0"></span>**1.7 auteur**

<span id="page-5-1"></span>Informations sur l'auteur

S-Index Manager a été entièrement écrit en Blitz Basic par Pierre Rivasseau.

Pour me contacter par e-mail :

pierre.rivasseau@esial.u-nancy.fr

Ou à l'adresse suivante :

Pierre Rivasseau

22, impasse Eugène Delacroix

03410 DOMERAT

FRANCE